# **Foniatr - Bug #314 neni možné pracovat s edukační tabulkou**

03 February 2017 15:25 - Marek Frič

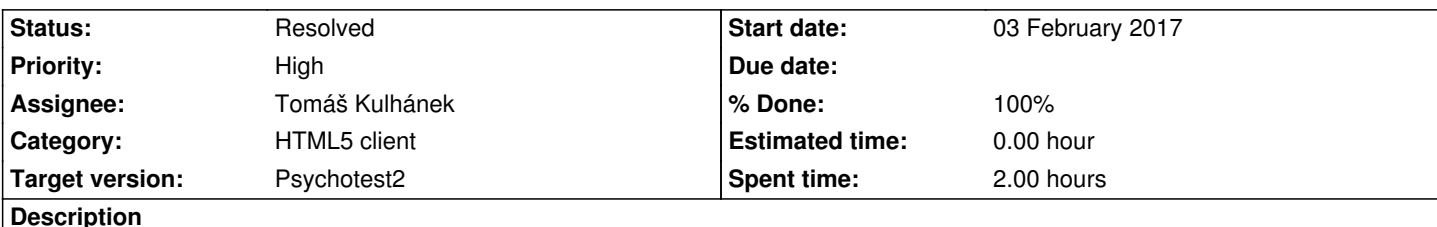

uložení edukační tabulky doprava, neumožňuje pak práci s ní, měla by se presunou zase do dolní části obrazovky a udelat k ni i vodorovny posuvnik

## **History**

## **#1 - 05 February 2017 09:22 - Tomáš Kulhánek**

- *Category set to HTML5 client*
- *Status changed from New to Resolved*
- *Assignee set to Tomáš Kulhánek*
- *Target version set to Psychotest2*
- *% Done changed from 0 to 90*

edu table presunuta pod editor

#### **#2 - 05 February 2017 09:25 - Tomáš Kulhánek**

*- Status changed from Resolved to New*

jeste nefunguje scrollbar

## **#3 - 11 February 2017 18:40 - Tomáš Kulhánek**

- *Status changed from New to Resolved*
- *% Done changed from 90 to 100*

upgrade handsontable vede k dalsim chybam. Scrollbar nebude. Bud muze byt nehezke roztazeni edukacni tabulky mimo ramec editoru, nebo to nechat tak jak to je. Da se editovat.

#### **#4 - 13 February 2017 12:19 - Marek Frič**

Vidim, ze jsi tabulku presunul zpatky pod editacni okno - to zatim vyhovuje!

Do budoucna (az budou udelany nejake nove vazby na zadavani novych typu edukacnich hodnot (napr. hodnoty pro zobrazeni histohgramu odpovedi, hodnoty pro zobrazeni rozptylu hodnoceni skal)

 se prikladnim k variante mimo ramec editoru udelat novou zalozku (nekde mezi editor az hrube vysledky). Asi se ale prechod na dane hodnoty bude resit podobne tlacitkem Edutuj edukacni hodnoty.